## **SETTING UP FRAUD ALERTS IN ACCESS ONLINE**

1. Log onto Access Online at https://access.usbank.com. The Organization Short Name is UCSB (ucsb) for everyone. Use your User ID and Password. If you have never set up an account, click the REGISTER ONLINE link and complete the process before proceeding.

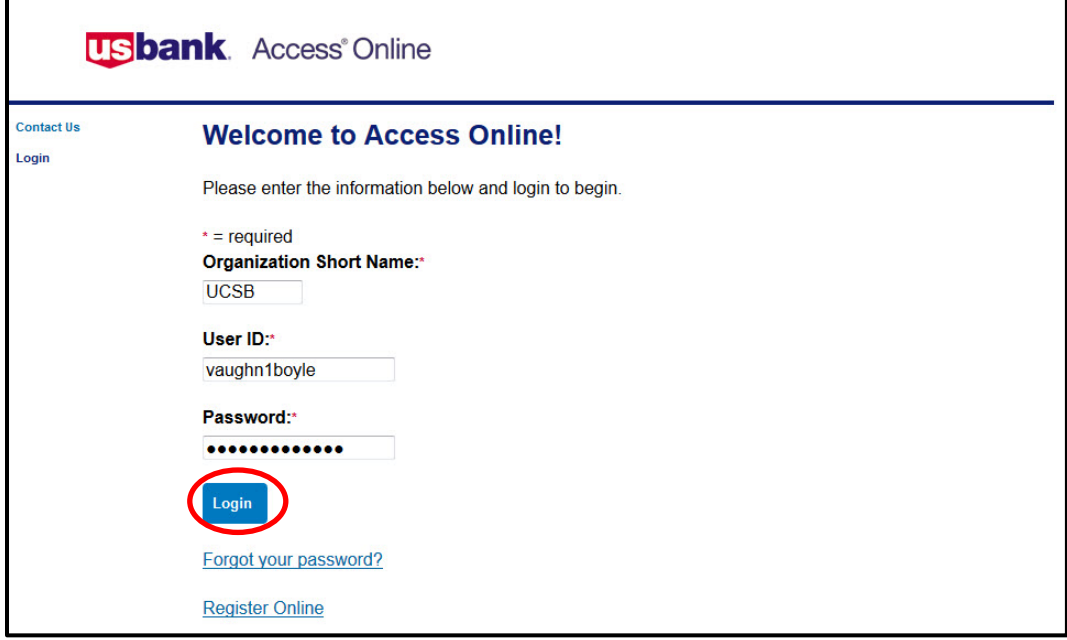

2. Select MY PERSONAL INFORMATION from the left-hand menu.

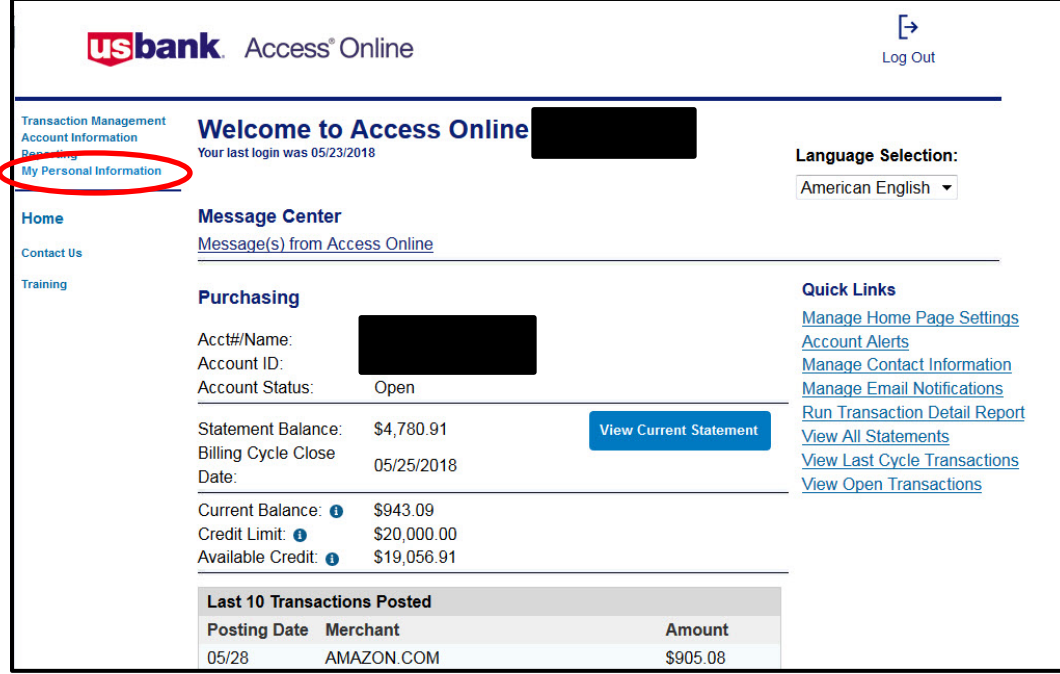

3. Select ACCOUNT ALERTS from either the left-hand menu or main screen.

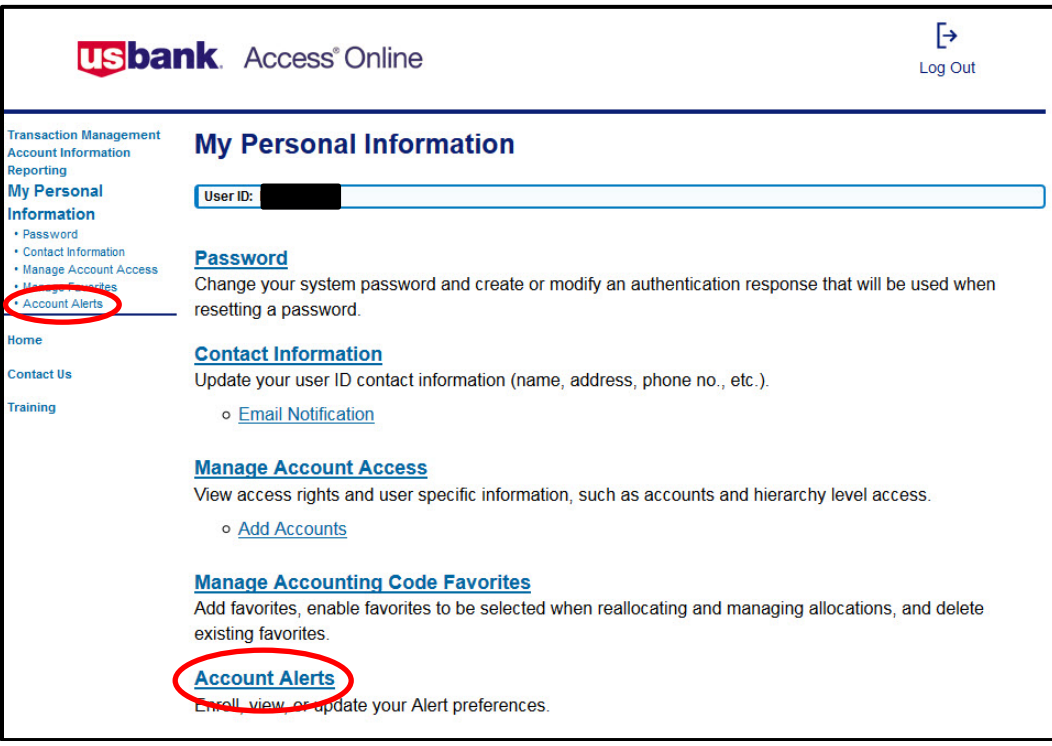

- 4. Complete the rest of the form:
	- a. Enter or update your cell phone number (your personal number is probably the best one; if you do not have a cell phone, or prefer not to receive text alerts, you can leave blank) and email address (work email recommended).
	- b. If you have multiple accounts (cards) you may choose different fraud alert options for each of them.
	- c. For each of your cards, check the Text and/or Email boxes as the method(s) by which you wish to receive the alerts.
	- d. Read the Terms and Conditions, then click "I Accept."
	- e. Click SUBMIT.

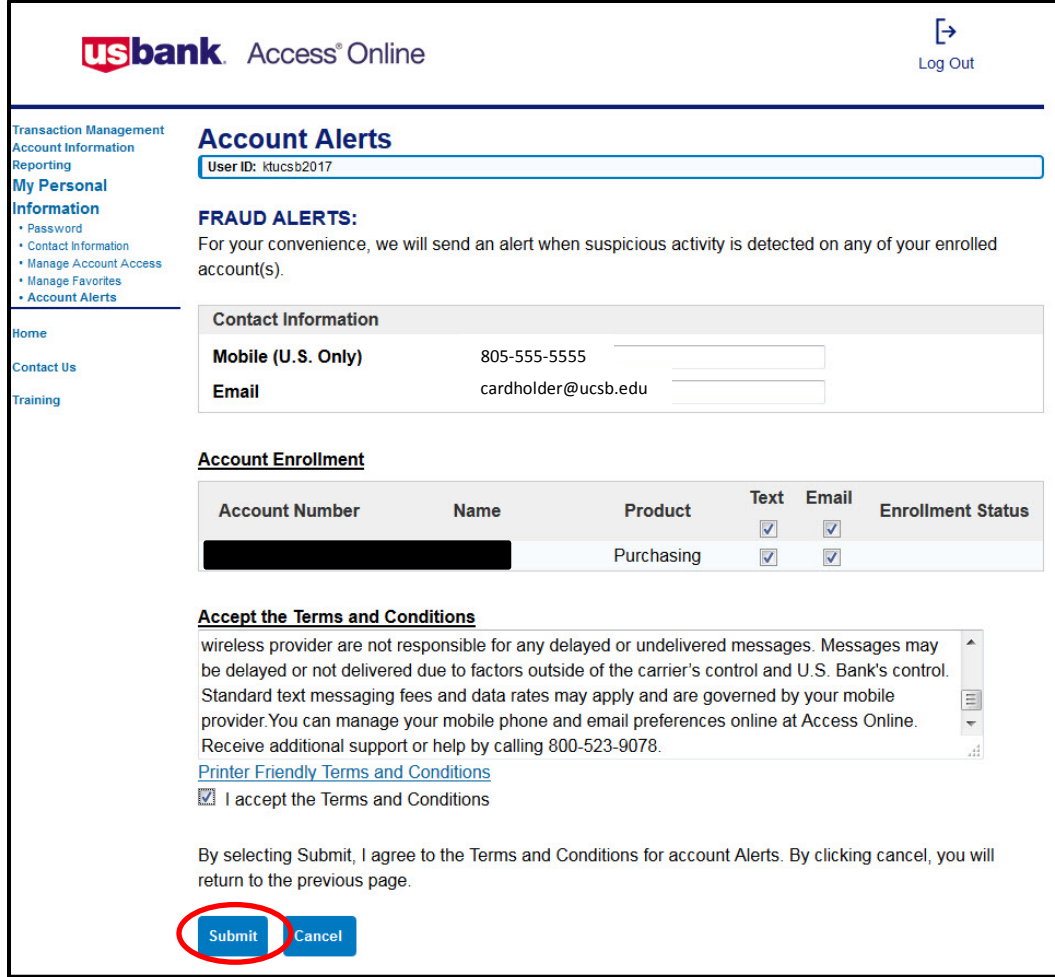

5. Text and/or email fraud alerts are now set up for your FlexCard(s)!